## **How to edit an event registration**

1. Once you are logged in to the MIC, click on **Events**.

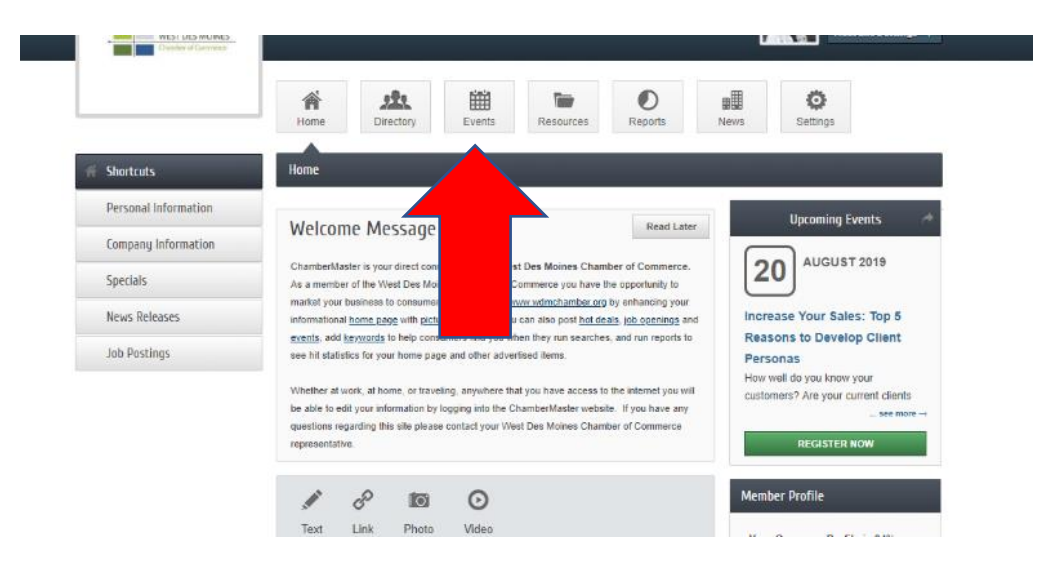

2. On the left-hand menu, click on **Events I've registered for**

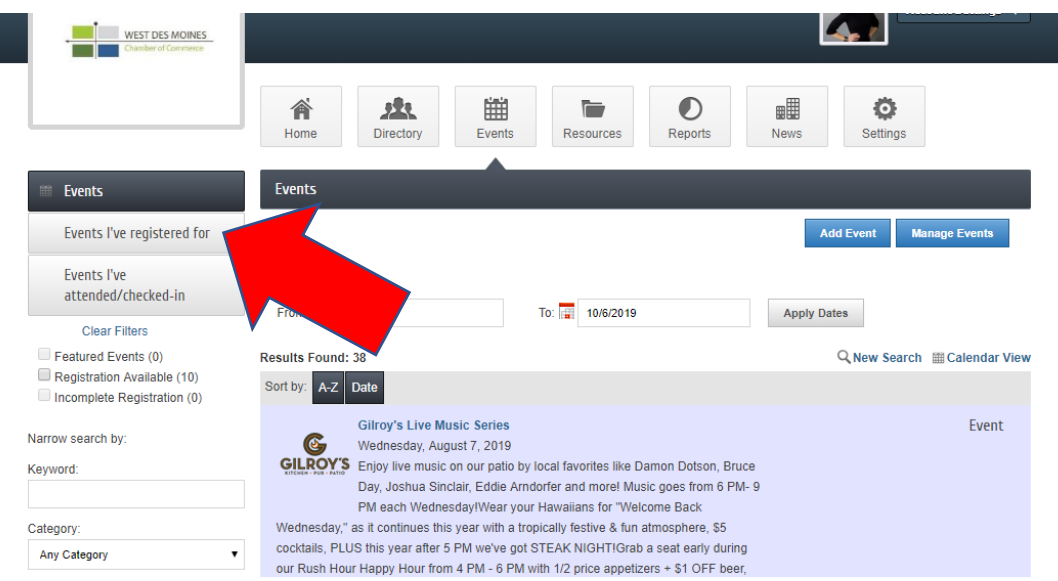

## 3. Click **Add/Edit Registration**

I

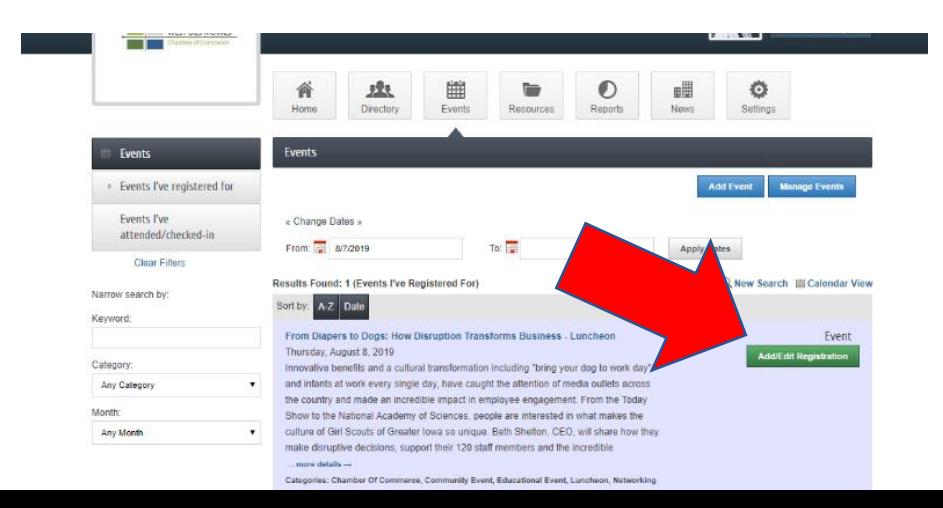